# **Brugermanual**<br>eKaproning

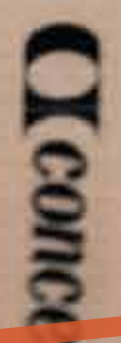

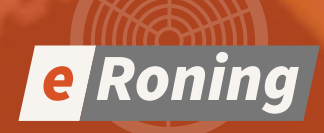

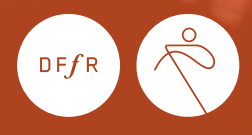

# **Hvad er virtuel eKaproning?**

Virtuel kaproning er når du kobler din romaskine til din PC og konkurrerer mod andre roere enten nationalt eller internationalt. Alle eKaproninger foregår live, altså følger den tidsplan som er lagt ned over løbslisten for den enkelte konkurrence.

## **Hvem leverer teknikken**

Virtuel eKaproning har været benyttet til *Britisk Mesterskab*, *Head of the Charles* og af *FISA til ergometer VM 2021*. Teknikken bag disse tre regattaer er leveret af en hollandsk virksomhed *Time Team* og deres platform *Homerace*.

Til DFfRs Mesterskabsturnering (*SM,JM,FM*) samt ergometer DM 2021 har vi etableret et samarbejde med TimeTeam til afvikling af regattaerne. Vi får uddannet en superbruger gruppe i Danmark, som fremover kan arrangere eKaproninger.

Denne instruks hjælper dig i gang, og beskriver hvad du som deltager i eKaproning skal have forberedt for at kunne være med.

Time Team har en detaljerede brugermanual. Den er på engelsk og du finder den *her*.

# **Sådan bliver du klog**

#### Forud for løbet

Her kan du finde en guide i at deltage i en virtuel kaproning. Denne guide indeholder en step-vejledning i hvordan du skal sætte din maskine op og hvordan du får din monitor tilsluttet til din computer.

I guiden finder du også hjælp til at løse de mest generelle forbindelsesproblemer og tips til hvordan du bedst muligt undgår dem. Vi anbefaler at du forud for løbsdagen har læst manualen igennem og er sikker på, at du kan tilgå racesystemet.

## Udstyr du skal bruge for at deltage

#### **Hardware**

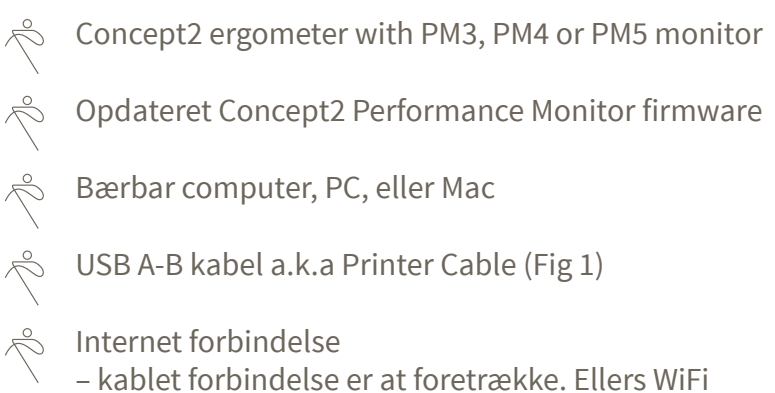

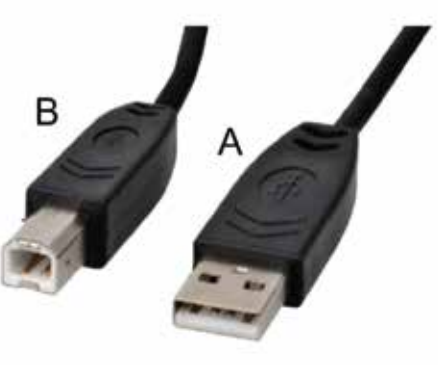

*Fig 1*

#### **Operating System**

**MacOS** 

Windows

ChromeOS

#### **Software**

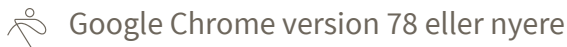

- Opera version 66 eller nyere
- $\stackrel{\circ}{\sim}$  Microsoft Edge version 79 eller nyere

For at deltage i det virtuelle mesterskab skal du sikre dig at din Concept2 monitor (PM3/4/5) er helt opdateret med det nyeste FIRMWARE. Du kan tjekke det ved at downloade Concept2 Utility software og følge vejledningen. Det bør kun tage et par minutter, men vi anbefaler at du gør det forud for løbsdagen.

# **Hvad sker der på løbsdagen**

Du har modtaget en mail med links til de løb du er tilmeldt i. Hvert link er unikt generet til dig og det løb som du deltager i. Når du klikker på linket, kommer du ind i lobbyen for det enkelte løb, og du skal være i lobbyen 40 minutter før løbsstart.

## Tidslinje for løb

40 minutter inden løbsstart – benyt dit personlige link og gå ind i lobbyen for dit løb

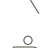

Op til 30 minutter inden løbsstart – deadline for indvejning af letvægtsroere (se guide længere nede i dokumentet)

5 minutter inden løbsstart – lobbyen låses for indgang, det vil ikke længere være muligt at komme ind\*

2 minutter inden løbsstart – deltagere skal være på maskinerne og klar til at ro

1 minut inden løbsstart – stop din maskine, sæt dit håndtag i holderen og hold øje med din monitor/din computer hvor du vil kunne se race start instruktioner.

\*misser du dit løb, kan du blive tilføjet til 'bedre sent end aldrig' løbet sidst på dagen. Du bliver tilføjet løbet ved at sende en mail eKaproning@roning.dk.

## Roere der deltager i dette løb vil ikke kunne

Fortsætte til en A-finale (såfremt det er et heat de har misset)  $\phi$ Kunne vinde medaljer (såfremt der er tale om et finaleløb)

Når du er i racelobbyen kan du fortsat benytte din maskine til at varme op, frem til at du bliver bedt om at holde op med at ro, dette vil fremgå af din computerskærm. Herefter kan det ske at monitoren på dit ergometer skifter skærm flere gange – dette er normalt og du skal ikke gøre noget hvis/når det sker.

En raceofficial/dommer vil overvåge racelobbyen for hvert løb, og alle opdateringer eller beskeder fra dem kommer gennem lobbyen. Beskeder eller opdateringer vil fremgå af din computerskærm.

Vi anbefaler, at der kun er én person, som gennem hele løbsdagen er ansvarlig for teknikken. Du skal kunne koncentrere dig om at ro. En anden tager sig af opgaven med teknik.

## **Procedure for løbsstart**

Løbsstart er den samme som ved andre indendørs mesterskaber afviklet af Dansk Forening for Rosport. To minutter inden løbsstart vil du få en meddelelse om at løbet snart går i gang. Når der er et minut til løbsstart, skal du stoppe med at ro og placere håndtaget i holderen på maskinen, sådan at svinghjulet på maskinen kan nå at stoppe helt.

Efterfølgende vil du blive bedt om at tage håndtaget og sætte dig klar til start. Alle instruktioner i forbindelse med løbsstart vil blive vist på monitoren på din maskine.

*På følgende sider kan du se detaljerede billeder af hvordan forløbet ser ud på din monitor*

#### **RACE START SEQUENCE**

#### PM3/PM4/PM5 VIEW DURING THE START SEQUENCE

When all rowers are at the sit ready position, the starter will begin the STARTSEQUENCE

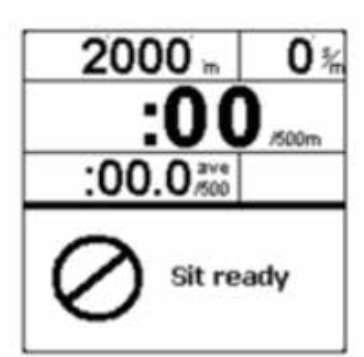

This is the first screen that will show on your PM3/PM4/PM5 display.

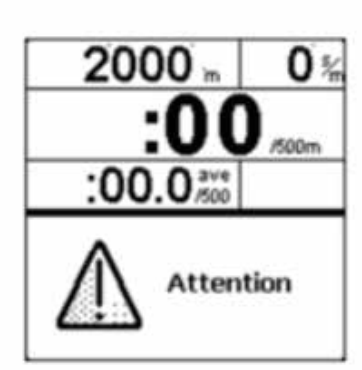

Followed pretty quickly by this one.

There is a random time delay of one to two seconds between Attention and ROW.

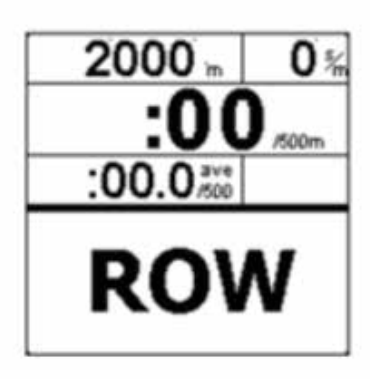

Begin rowing when ROW is visible on your display. If you start early the computer will false start you.

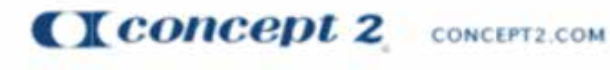

0215

#### PM3/PM4/PM5 RACE SCREEN

#### PM3/PM4/PM5 VIEW DURING A RACE

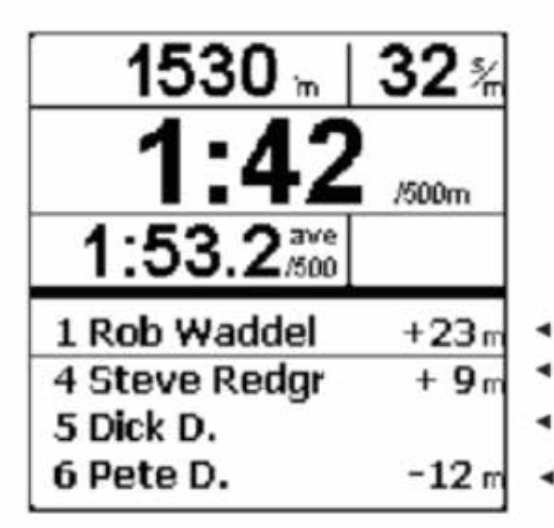

This example shows what Dick D. will see during the race. He is in fifth place, Pete D. is 12 meters behind him and Steve Redgrave is 9 meters ahead of Dick. Rob Waddel is leading the race and 23 meters ahead of Dick.

The top half of the screen shows your personal information, as usual. You can press the UNITS button to reach your desired units.

- This line shows the rower in first place.
- This line shows the rower ahead of you.
- This line will always show you, even if you are in 1st place.
- This line shows the rower behind you. ٠

CCOncept 2 CONCEPT2.COM

0215

## **Under løbet**

Hvis du oplever tekniske problemer under dit løb, skal du fortsætte med at ro indtil du har gennemført din distance. Hvis forbindelsen genoprettes mens du stadig er i gang med at ro, så kan systemet hente dine back-up data og ekstrapolere din tid. Hvis forbindelsen ikke genoprettes, kan din tid indberettes manuelt efterfølgende, da din monitor vil have lagret den.

For at finde din tid skal du gå ud i hovedmenuen og trykke på Memory/Hukommelse, og derefter Datoliste og vælge den log der viser tiden for det løb du lige har roet. Herefter skal du trykke to gange på den fjerde knap, hvorefter du vil få vist en verificeringskode. Tag et billede af den og send det i en mail til eKaproning@roning.dk, så vil vi sørge for at indtaste dine data manuelt.

# **Efter løbet**

Når løbet er overstået, vil en raceofficial/dommer godkende løbet hvorefter systemet vil koble din monitor fra. Du skal ikke foretage dig noget i denne proces, men du må ikke frakoble din computer fra din monitor før din monitor igen er tilbage til normal visning.

## **Indvejning af letvægtsroere**

Roere der er tilmeldt letvægt skal vejes ind fra to timer før første løbsstart på løbsdagen (fra kl. 00.00 til kl.00.00) og ikke senere end 30 minutter før deres løbsstart.

Der skal indsendes et billede af vægten til eKaproning@roning.dk.

#### **Billedet skal vise**

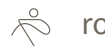

roeren i løbstøj

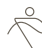

tallene på vægten

synlig dato markering

- læg evt en telefon ved siden af vægten så låseskærmen med dato er synlig
- læg en dagsaktuel avis ved siden af vægten

Hvis en roer ikke når indvejning, eller ikke er i vægt kan man stadig deltage i løbet, men det vil ikke være muligt at vinde medaljer.

## **Resultater**

Efter hvert løb vil de foreløbige resultater blive offentliggjort på roning.dk. Når et resultat er officielt, vil dette blive tydeligt markeret.

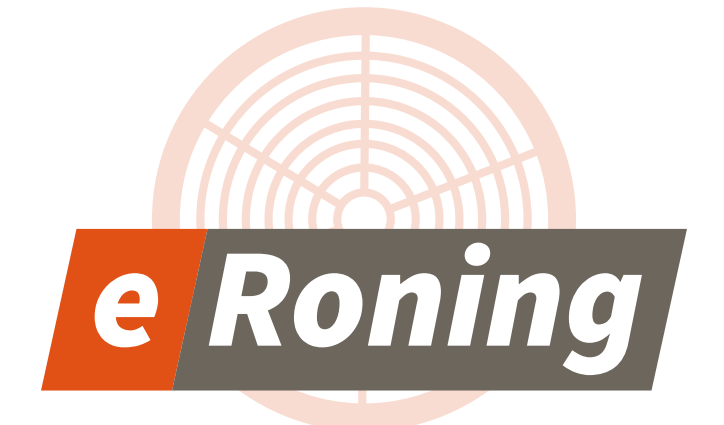

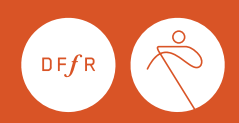